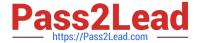

# ST0-91W<sup>Q&As</sup>

Symantec NetBackup 7.0 for Windows(STS)

## Pass Symantec ST0-91W Exam with 100% Guarantee

Free Download Real Questions & Answers PDF and VCE file from:

https://www.pass2lead.com/st0-91w.html

100% Passing Guarantee 100% Money Back Assurance

Following Questions and Answers are all new published by Symantec Official Exam Center

- Instant Download After Purchase
- 100% Money Back Guarantee
- 365 Days Free Update
- 800,000+ Satisfied Customers

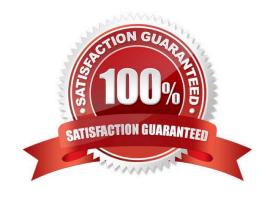

#### https://www.pass2lead.com/st0-91w.html

#### 2024 Latest pass2lead ST0-91W PDF and VCE dumps Download

#### **QUESTION 1**

The Symantec NetBackup Startup and Shutdown commands on Windows are "bpup" and "bpdown" In which directory can these commands be found?

- A. install\_path\NetBackup\bin
- B. install\_path\NetBackup\bin\admincmd
- C. install\_path\NetBackup\bin\support
- D. install\_path\NetBackup\bin\goodies

Correct Answer: A

### **QUESTION 2**

The new IT Manager requests a detailed list of all media servers, which includes information about which tape libraries are attached to them and which media is currently installed in each tape library. Which command should an administrator use to obtain this information?

- A. ncss (NetBackup Consolidated Support Script)
- B. ndmp (NetBackup Detail Management Program)
- C. nbmss (NetBackup Master Support Script)
- D. nbsu (NetBackup Support Utility)

Correct Answer: D

#### **QUESTION 3**

Which two databases are used by Symantec NetBackup 7.0? (Select two.)

- A. Media
- B. Image
- C. Volume
- D. EMM
- E. Device

Correct Answer: BD

#### **QUESTION 4**

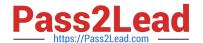

#### https://www.pass2lead.com/st0-91w.html

2024 Latest pass2lead ST0-91W PDF and VCE dumps Download

What should be entered into the SIZE\_DATA\_BUFFERS file to set the data buffer size to 64 KB?

- A. BUFFERSIZE = 64
- B. BUFFERSIZE = 65536
- C. 64
- D. 65536

Correct Answer: D

#### **QUESTION 5**

What are two ways to include files for scheduled backups? (Select two.)

- A. specify files to back up using Data Classifications
- B. use storage lifecycle policies to specify files to back up
- C. specify files to be backed up in the policy backup selections
- D. use Client Properties -> Windows client -> Exclude list Exceptions
- E. specify files using the Backup, Archive, and Restore interface

Correct Answer: CD

ST0-91W VCE Dumps

ST0-91W Study Guide

ST0-91W Braindumps